# ADMINISTRAÇÃO DE REDES -<br>WINDOWS SERVER 2016

**Leonardo Silva Machado** 

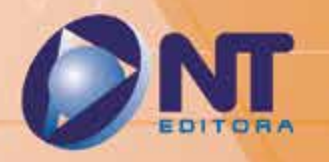

# ADMINISTRAÇÃO DE REDES -**WINDOWS SERVER 2016**

Leonardo Silva Machado

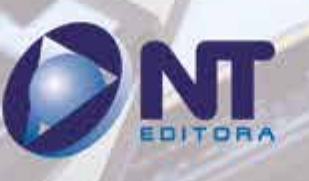

#### **Autor**

#### Leonardo Silva Machado

Bacharel em Administração com ênfase em Análise de Sistemas, possui MBA Executivo em Administração de Empresa pela Fundação Getúlio Vargas (FGV) e MBA em Governança de TI pela Universidade Católica de Brasília (UCB). Tem experiência em atuação estratégica por meio de Governança de TI com foco em Gerenciamento de Projetos, Segurança da Informação, Gestão de Continuidade de Negócio, Mapeamento de Processos e Gerenciamento em Desenvolvimento de *Softwares*. Possui *expertise* nas metodologias RUP, SCRUM, PMBOK e em melhores práticas COBIT, ITIL e conhecimento em BSC, BI, ISOs. Atuou como pesquisador da Universidade de Brasília (UnB), na área de Governança de TI, implantando as melhores práticas no Ministério do Planejamento, e como consultor de projetos para os órgãos como EMBRATUR, Ministério da Saúde, Banco Central, ANVISA, BRB, ABDI e TST. Atualmente, exerce o cargo de diretor de governança de TI na Secretaria Educação do Distrito Federal.

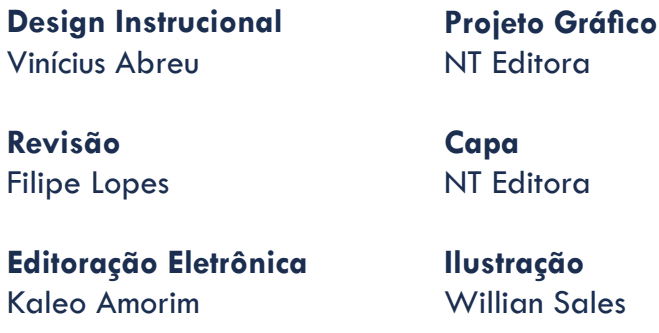

#### **NT Editora, uma empresa do Grupo NT**

SCS Quadra 2 – Bl. C – 4º andar – Ed. Cedro II CEP 70.302-914 – Brasília – DF Fone: (61) 3421-9200 sac@grupont.com.br www.nteditora.com.br e www.grupont.com.br

Machado, Leonardo Silva.

Administração de redes - Windows server 2016 / Leonardo Silva Machado – 1. ed. reimpr. – Brasília: NT Editora, 2019. 192 p. il. ; 21,0 X 29,7 cm.

ISBN 978-85-8416-680-0

1. Administração. 2. Windows.

I. Título

#### Copyright © 2019 por NT Editora.

Nenhuma parte desta publicação poderá ser reproduzida por qualquer modo ou meio, seja eletrônico, fotográfico, mecânico ou outros, sem autorização prévia e escrita da NT Editora.

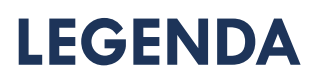

# **ÍCONES**

Prezado(a) aluno(a),

Ao longo dos seus estudos, você encontrará alguns ícones na coluna lateral do material didático. A presença desses ícones o(a) ajudará a compreender melhor o conteúdo abordado e a fazer os exercícios propostos. Conheça os ícones logo abaixo:

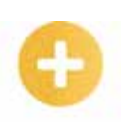

#### **Saiba mais**

Esse ícone apontará para informações complementares sobre o assunto que você está estudando. Serão curiosidades, temas afins ou exemplos do cotidiano que o ajudarão a fixar o conteúdo estudado.

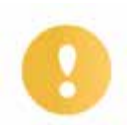

#### **Importante**

O conteúdo indicado com esse ícone tem bastante importância para seus estudos. Leia com atenção e, tendo dúvida, pergunte ao seu tutor.

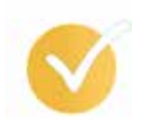

#### **Dicas**

Esse ícone apresenta dicas de estudo.

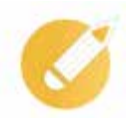

#### **Exercícios**

Toda vez que você vir o ícone de exercícios, responda às questões propostas.

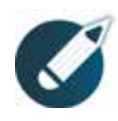

#### **Exercícios**

Ao final das lições, você deverá responder aos exercícios no seu livro.

#### **Bons estudos!**

# Sumário

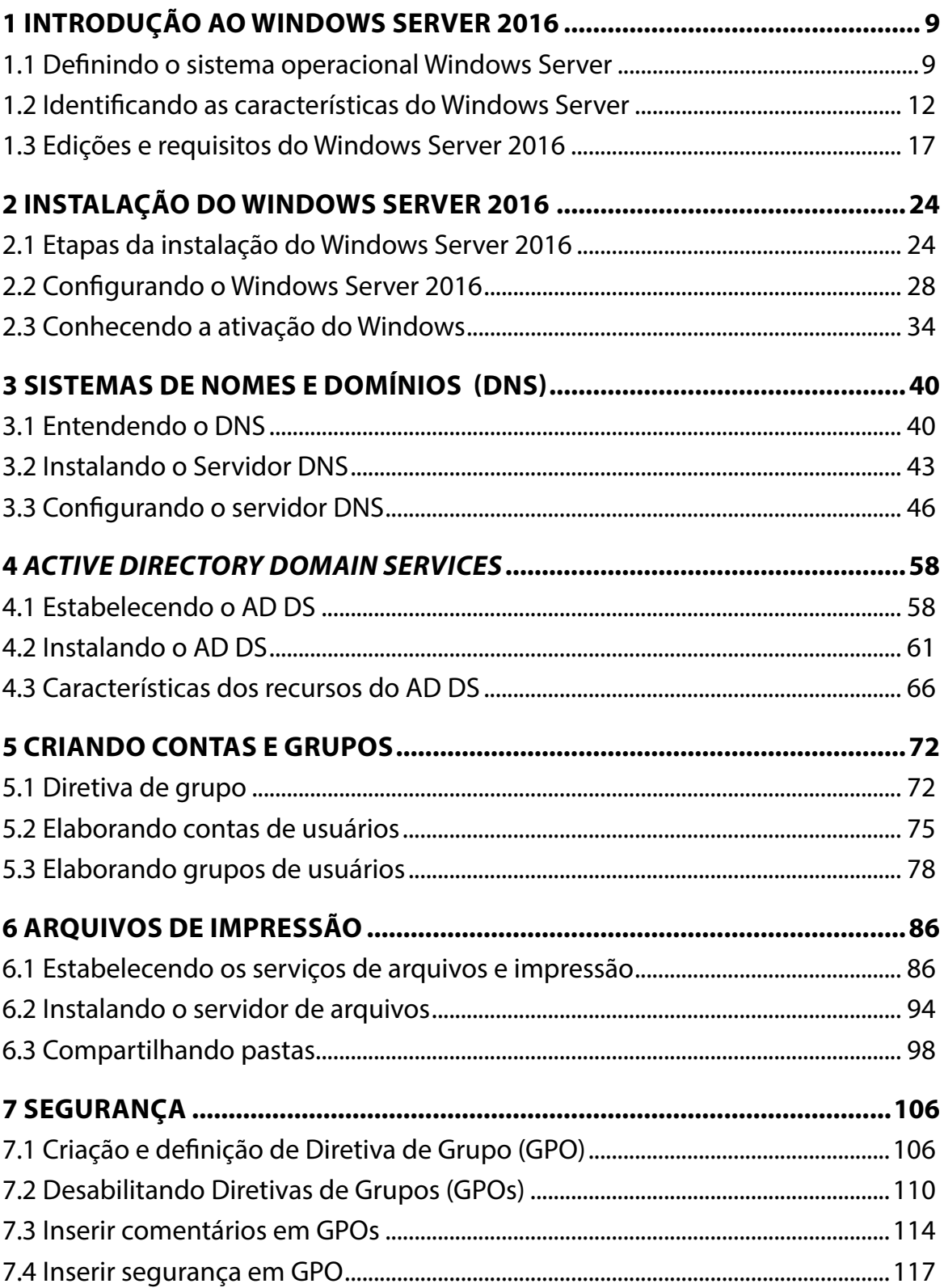

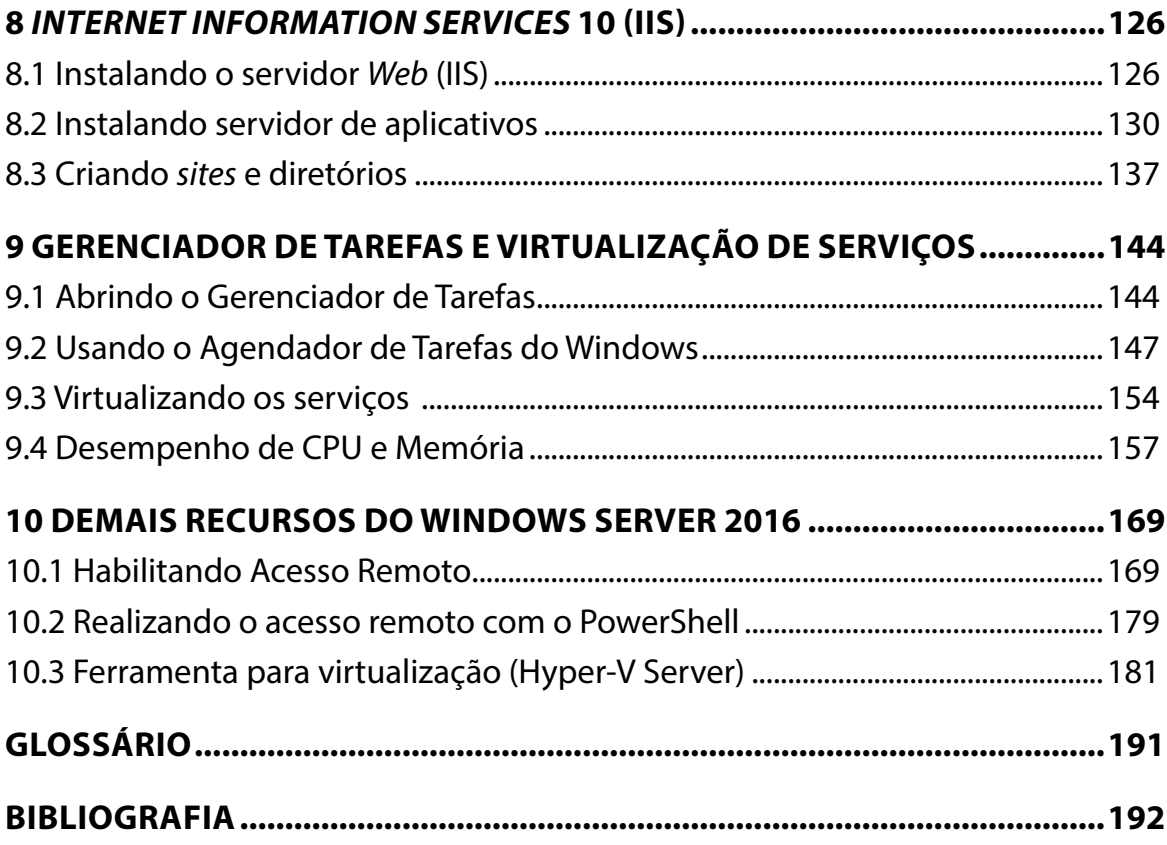

# **APRESENTAÇÃO**

#### Seja bem-vindo ao **Administração de redes - Windows Server 2016!**

O objetivo deste material é auxiliar em sua capacitação desde usuário intermediário de informática até o administrador de redes, de forma simples, prática e objetiva, utilizando o Sistema Operacional Windows Server 2016. Assim, é muito importante que você se atente às informações deste conteúdo, pois elas são suficientes para estudar: implementação dos serviços de instalação do sistema básico, *Active Directory*, configurações de rede, servidor DHCP, serviços de arquivos, gerenciamento de cotas de discos, triagem de arquivos, compartilhamento de arquivos, unidades organizacionais, usuários, grupos, acesso remoto, servidor Web IIS, servidor FTP e adição de computadores ao controlador de domínio.

Com efeito, esses estudos também estão voltados para a área de administração de redes e servidores. Obtendo o domínio na área de servidores, você estará apto para trabalhar em qualquer empresa nesse ramo, criando e administrando redes.

Aproveite ao máximo os conhecimentos deste material, pois iremos elucidar os conceitos e apresentar termos técnicos importantes para o bom entendimento da matéria.

Bons estudos!

**Leonardo Silva Machado**

# <span id="page-9-0"></span>**1 INTRODUÇÃO AO WINDOWS SERVER 2016**

Se você gerencia um ambiente de TI hoje, como enfrenta os desafios? As aplicações e a infraestrutura são suficientes para atender às demandas? Você pode conhecer a taxa de inovação, o que a nuvem oferece ou a agilidade e a velocidade de entrega?

Nesses aspectos, há um número crescente de desafios enfrentados pela infraestrutura local. No entanto, nem todos estão prontos para mudar para a nuvem, além disso, haverá muitos casos em que isso não será possível por uma infinidade de razões, tal como em compromissos contratuais que estipulam dados e que não podem ser movidos para a nuvem.

O Windows Server 2016 é o mais recente representante dessa linhagem, trazendo inovações importantes que certamente serão incorporadas às versões futuras, por atenderem às novas demandas advindas do uso de *big data* (grande volume de dados), da computação em nuvem e da necessidade de obter segurança cada vez maior.

# **Objetivos**

Ao finalizar esta lição, você deverá ser capaz de:

- definir o sistema operacional Windows Server 2016;
- identificar as características do Windows Server 2016;
- conhecer as edições do Windows Server;
- explicitar etapas para a configuração de *hardware*.

# **1.1 Definindo o sistema operacional Windows Server**

Para começar, apresentaremos alguns conceitos básicos referentes a sistemas operacionais de versões de servidores mais recentes. Um sistema operacional consiste no ambiente em que os demais programas de um computador estão instalados: é como se ele estivesse alocado por trás de todos os programas, serviços e acessórios.

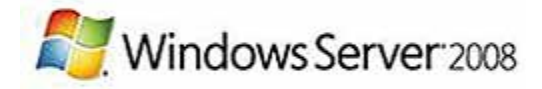

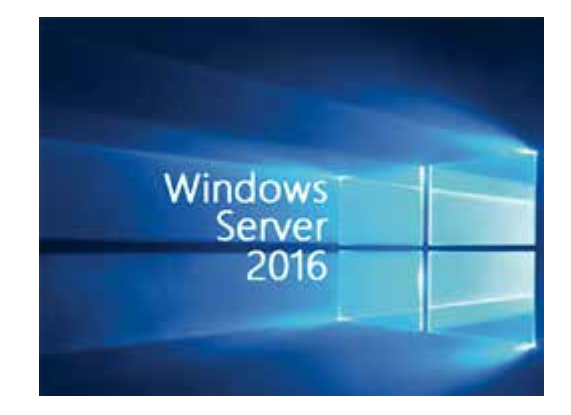

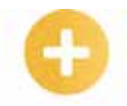

#### *Firewall*: dispositivo de segurança da rede que monitora o tráfego que entra e sai da rede do computador.

**Windows** 

**Server**: marca para um grupo de sistemas operacionais de servidor.

**Diretório**:

estrutura utilizada para organizar arquivos em um computador ou um arquivo que contém referências a outros arquivos.

A instalação do *firewall*, por exemplo, permite-nos visualizar que o sistema operacional executa vários trabalhos. Entre eles, podemos destacar:

- entendimento e reconhecimento de vários elementos do computador;
- liberação e compreensão da conversa entre os elementos;
- agilização da execução dos *softwares* instalados;
- prevenção de conflitos com o sistema;
- análise periódica do funcionamento do equipamento.

Vamos entender a importância do sistema operacional?

Como vimos, o sistema operacional fica por trás de todos os eventos do sistema. No editor de texto, por exemplo, podemos digitar um texto, mas ele é salvo numa pasta por meio do sistema operacional.

#### **Importante**

Uma das grandes características dos sistemas operacionais é possuir um ambiente multitarefa. Ambientes dessa natureza têm a capacidade de manter em funcionamento simultâneo vários programas, ao mesmo tempo em que são realizadas operações regulares do sistema.

Uma das características do sistema operacional é o gerenciamento de recursos. Mesmo que haja uma quantidade de trabalhos sendo executada, ele ainda realiza outros recursos, como:

- designar à CPU processos com o intuito de administrar os recursos com eficiência necessária, de modo que todos os programas sejam realizados;
- ordenar o uso de memórias a partir da quantidade de programas demandados;
- administrar dispositivos de entrada e saída de dados.

#### **Outras aplicabilidades do sistema operacional**

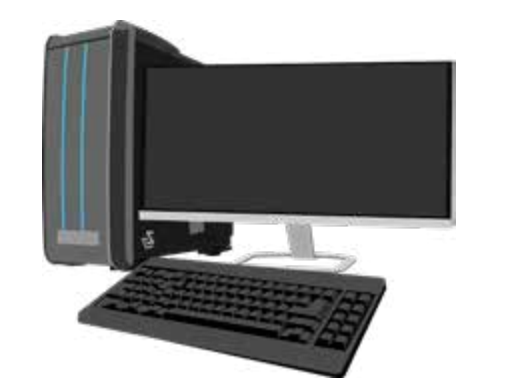

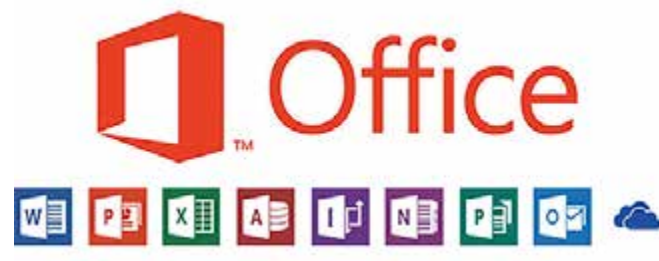

O sistema operacional contempla a incorporação entre *hardware* e *software*. Por exemplo, ele administra os recursos para que os arquivos que estão sendo elaborados sejam salvos em um servidor de arquivos de uma empresa. Portanto, neste estudo, abordaremos o Windows Server versão 2016 para servidores.

As versões Server trazem conceitos de domínios, servicos de diretórios, redes virtuais, cotação de discos e de grupo, controle de clientes, entre outras funcionalidades, o que torna essencial conhecer como o Windows Server funciona e aprender a gerenciar máquinas que operam tal sistema operacional.

A seguir, conheceremos, de forma breve, algumas versões existentes de sistemas operacionais, apenas para fins de exemplificação.

> • **Windows Server 2008 -** no Windows Server 2008, a Microsoft buscou fornecer capacidades aos escritórios remotos, novas experiências de acesso remoto, um eficiente gerenciamento de servidor e expandir sua estratégia de virtualização tanto para os computadores clientes quanto para os servidores.

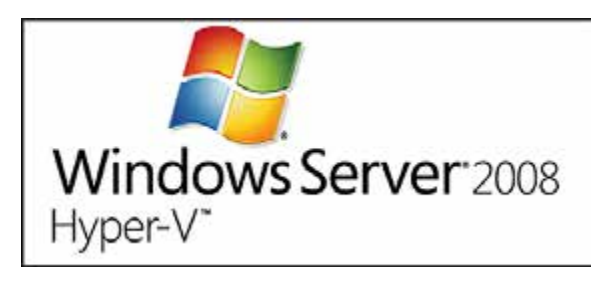

• **Windows Server 2012 -** no Windows Server 2012, houve mais segurança e virtualização em tempo real, além da virtualização de *hardware* e da ampliação da proteção de conteúdo.

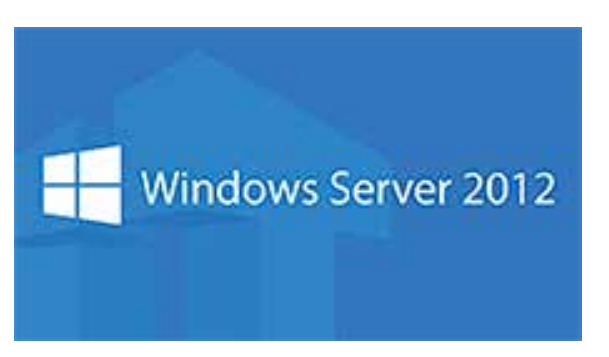

• **Windows Server 2016 -** o Windows Server 2016 é uma versão pronta para a nuvem, compatível com as cargas de trabalho atuais, introduzindo novas tecnologias que facilitarão a transição para a computação em nuvem quando estiver preparado. Essa versão foi lançada em julho de 2016 e teve uma grande evolução tecnológica em seus componentes.

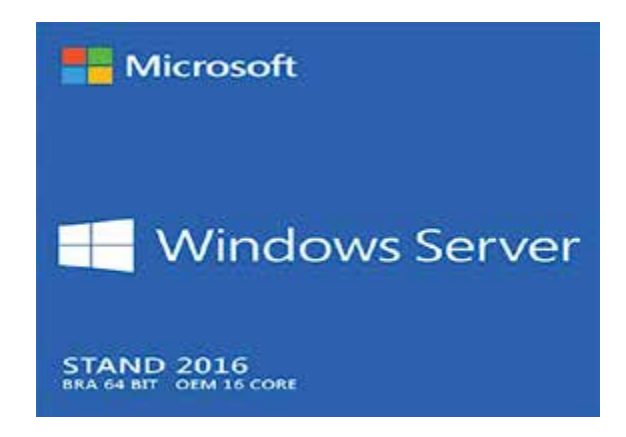

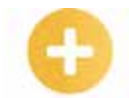

#### **Acesso remoto: Tecnologia** que permite que haja uma conexão entre computadores ou outros artigos eletrônicos, sem a necessidade de uma ligação física entre os aparelhos.

<span id="page-12-0"></span>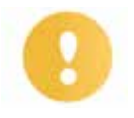

#### **Importante**

O sistema operacional evoluiu ao longo dos anos, de acordo com as versões apresentadas pela Microsoft. Devemos nos atentar que as mudanças são importantes, principalmente no que diz respeito à segurança e ao desempenho.

Até agora, você entendeu e viu os conceitos básicos e iniciais do Sistema Operacional para servidores, não é mesmo? Pois bem, conheceremos, então, as principais características do Windows Server. Vamos lá?

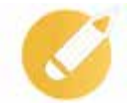

#### **Administrando o conhecimento**

Com base no que estudamos, marque a alternativa que apresenta uma das principais características de um sistema operacional.

- a) Possuir ambiente multitarefa.
- b) Traduzir comandos de linguagem de alto nível para linguagem de máquina.
- c) Ter um ambiente interativo capaz de se conectar a outros sistemas operacionais.

d) Fornecer uma biblioteca de programas básicos a fim de prover uma execução eficiente de determinadas tarefas.

**Comentário:** a alternativa correta é a letra "a". Como vimos, o sistema operacional é a base necessária para a execução de todos os programas que são executados na máquina e ele tem a capacidade de manter vários programas funcionando ao mesmo tempo, o que caracteriza o ambiente multitarefa.

# **1.2 Identificando as características do Windows Server**

Nesta seção, veremos as características básicas do Windows Server. Por acaso, você consegue identificar quais as principais mudanças realizadas nesse sistema?

O Windows Server 2016 veio com uma série de novidades úteis para os administradores de redes. A Microsoft tem deixado clara a sua estratégia *Mobile First* e *Cloud First*, o que pode ser visto claramente nas características dos produtos lançados.

A versão do Windows Server 2016 é, ao mesmo tempo, uma evolução e uma revolução. Se você planeja usar o Windows Server 2016 da mesma maneira que usou o Windows Server durante todo esse tempo, conseguirá trabalhar com pouquíssima curva de aprendizagem. Contudo, se você está pronto para abandonar as velhas formas e abraçar o novo mundo de servidores em nuvem, contêineres e *microservices*, o Windows Server 2016 tem algo novo para você.

Esse algo novo seria o Nano Server, que usa um Windows Server reformulado para oferecer um compacto que ocupa um espaço em torno de 400 MB, em um servidor gerenciado remotamente. Sem *log on* local, o Nano Server é o encapsulamento mais extremo da filosofia da Microsoft por trás, sendo o redesenho do Windows Server para *data centers* do futuro. Em vez de apontar e clicar, o foco está em gerenciar o Windows Server por meio de *scripts* e ferramentas de gerenciamento de configuração.

A seguir, veremos detalhes de alguns dos novos recursos do Windows Server 2016.

#### **Contêineres**

Nos contêineres do Windows Server, várias instâncias de contêiner podem ser executadas simultaneamente em um *host* com o isolamento fornecido por meio das tecnologias de isolamento do *namespace*, controle de recursos e processos. Os contêineres do Windows Server compartilham o mesmo *kernel* com o *host*, bem como entre si.

Nos contêineres do Hyper-V, várias instâncias do contêiner podem ser executadas simultaneamente em um *host*; no entanto, cada contêiner é executado dentro de uma máquina virtual especial. Isso fornece um isolamento no nível do *kernel* entre cada contêiner do Hyper-V e o *host* do contêiner.

Na figura abaixo, temos uma demonstração da estrutura mencionada.

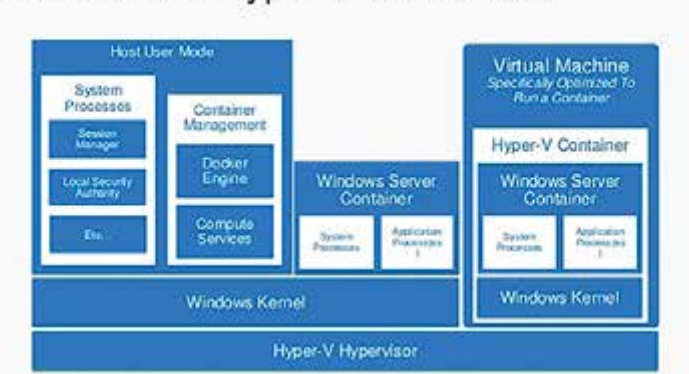

### Windows and Hyper V Containers

#### **Nano Server**

Há um processo conhecido como refatoração, que consiste em analisar uma base de código existente, com um olho para a simplificação. O Nano Server é o resultado final da Microsoft na refatoração das peças centrais do Windows Server para o seu estado minimamente funcional. É tão mínimo, na verdade, que ele não tem qualquer *interface* de usuário direta. Uma instância Nano é gerenciada remotamente usando o Windows PowerShell ou outras ferramentas, para incluir o processo de adicionar novas funções.

Uma instância Nano consome não mais do que 512 MB de espaço em disco e menos de 256 MB de memória, dependendo da configuração. Isso faz uma enorme diferença para todas as máquinas virtuais construídas sobre Nano, as quais funcionarão como um *host* de infraestrutura instalada no *bare metal* e como um sistema operacional convidado em execução como uma máquina virtualizada. Instâncias Nano Azure VM podem ser criadas com um *script PowerShell* fornecido pela Microsoft, que suportam a execução de aplicações ASP.NET v5 usando CoreCLR.

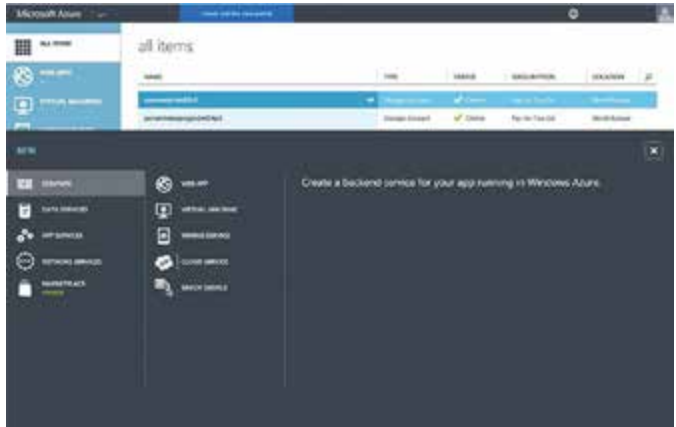

#### **Storage Replica**

A Microsoft já tinha o recurso de Replica no Hyper-V, mas era limitado à replicação assíncrona de discos rígidos virtuais. Isso mudou com o Windows Server 2016, que terá a capacidade de replicar volumes inteiros no nível de bloco. Adicionalmente, agora é possível escolher entre replicação síncrona e assíncrona.

Tal recurso é chamado de Storage Replica e é direcionado principalmente a cenários de recuperação de desastres em que é necessária uma cópia de segurança "quente" para um rápido *failover*, em caso de uma grande catástrofe. As replicações de servidor para servidor e de *cluster* para *cluster* são suportadas.

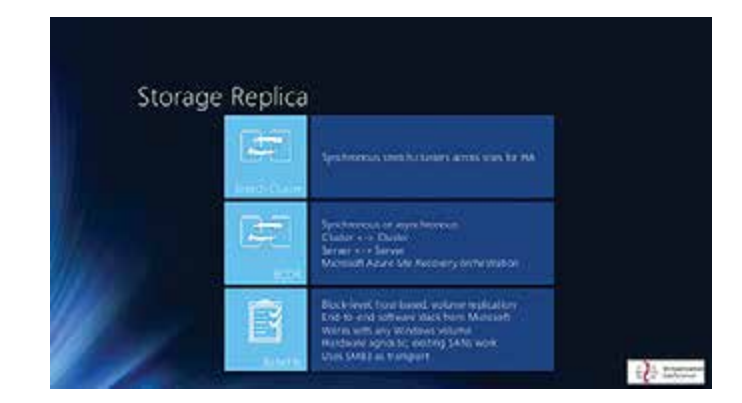

#### **Storage Spaces Direct**

Tanto o Windows 8 quanto o Windows Server 2012 são fornecidos com *Storage Spaces*, que oferece funcionalidade semelhante a um RAID, mas em *software*. O Windows Server 2012 R2 adicionou a capacidade de construir um *cluster* de armazenamento altamente disponível, baseado na mesma tecnologia *Storage Spaces* e Microsoft Clustering. A única grande exigência para esse *cluster* de alta disponibilidade era fazer todo o armazenamento acessível para os participantes por intermédio de um *array* JBOD externo.

O Windows Server 2016, por sua vez, conduz o *Storage Spaces* a um passo adiante, com a capacidade de construir um sistema de armazenamento altamente disponível, usando discos diretamente ligados a cada nó. Esse novo recurso, chamado *Storage Spaces Direct*, também aproveita o novo *hardware* como NVMe SSDs, enquanto ainda mantém suporte aos velhos *hardwares* baseados em SATA. Vale lembrar que um mínimo de quatro nós deve estar disponível para criar um *cluster* com *Storage Spaces Direct*.

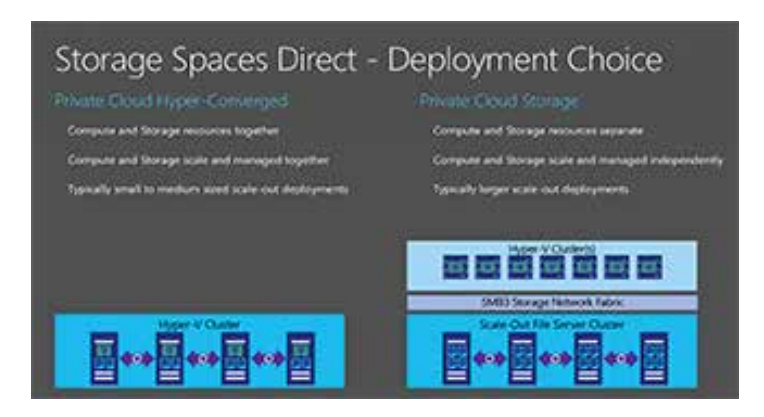

#### **Adição de placas de rede e memória a quente no Hyper-V**

As versões anteriores do Hyper-V não permitiam que fossem adicionadas uma interface de rede ou mais memória para uma máquina virtual em execução. Com o Hyper-V do Windows Server 2016, será possível realizar algumas mudanças de configuração na VM crítica sem precisar desligá-la. As duas mudanças mais importantes envolvem trabalho em rede e memória.

A figura a seguir mostra as configurações de *hardware* para uma máquina virtual chamada Windows Server 2016 TP2. Observe que a entrada do adaptador de rede na caixa de diálogo para adicionar *hardware* não é mais acinzentada. Isso permite que um administrador possa adicionar adaptadores de rede enquanto a VM está em execução. Da mesma forma, VMs com quantidades fixas de memória poderão agora ter memória adicional. As versões anteriores do Hyper-V suportavam alocação dinâmica de memória, isto é, a VM consumiria apenas o que era necessário até o montante provisionado, mas não permitiam uma VM com uma quantidade fixa de memória ter essa quantidade modificada durante a execução.

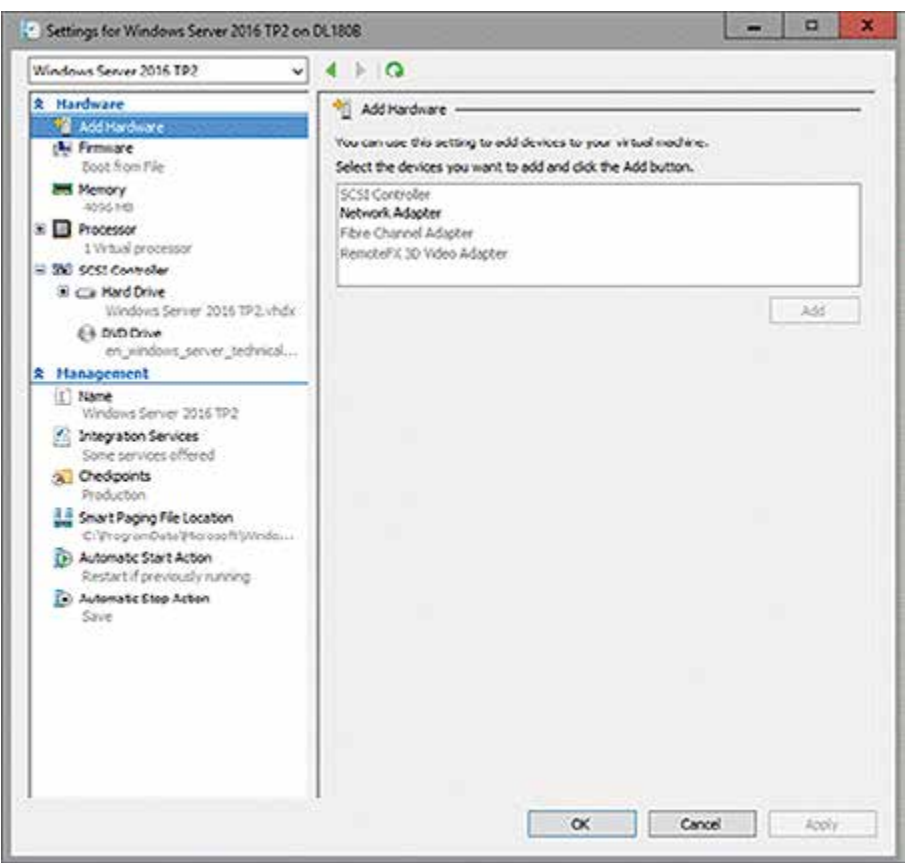

Após todo esse conteúdo, não poderíamos deixar de falar sobre segurança no Windows Server 2016.

Virtualizar sem comprometer a segurança é o que fazem as máquinas virtuais blindadas. Elas ajudam a proteger suas máquinas virtuais contra uma malha comprometida e melhoram a conformidade. Tais máquinas são criptografadas usando o BitLocker e executadas em *hosts* íntegros.

A proteção das credenciais de administrador ajuda na segurança contra ataques de invasão, empregando, para isso, segurança baseada em virtualização para isolar o segredo. Nesse caso, é importante limitar os privilégios de administrador. Outro fator a ser levado em consideração é a proteção de ativos, relativamente aos aplicativos que são executados no sistema operacional, em qualquer lugar em que eles forem implantados. Com isso, melhoramos a proteção de seus aplicativos na infraestrutura local ou em execução na nuvem e garantimos que apenas *softwares* de confiança sejam executados no servidor com o *Device Guard*. Nesse caso, o servidor fica protegido contra ataques de corrupção da memória com o *Control Flow Guard* e contra *malwares* conhecidos com o Windows Defender, otimizado para funções de servidor.

Podemos detectar ameaças de segurança com rapidez, de acordo com o comportamento suspeito no *kernel* ou em outros processos confidenciais com recursos de auditoria avançados. Além disso, é possível utilizar algumas ferramentas do *Microsoft Operations Management Suite Insights & Analytics* que ajudam a configurar alertas e relatórios.

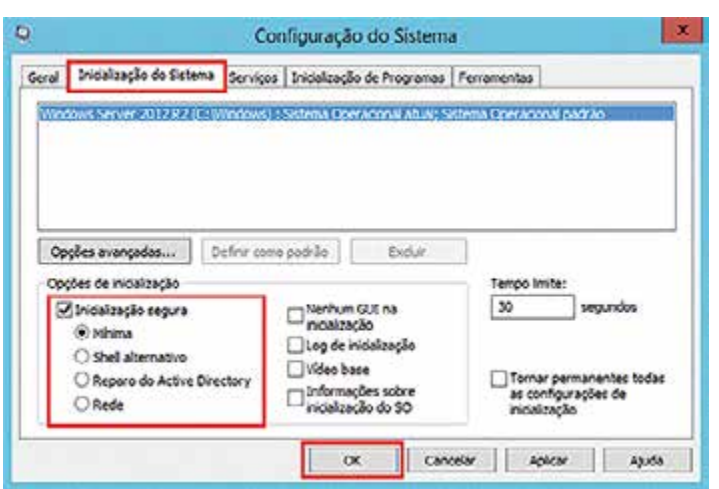

Ambientes virtuais sempre sofreram com problemas de segurança, já que as máquinas não conseguem usufruir da segurança existente no *hardware* dos servidores físicos que se utilizam do *chip* TPM (*Trusted Plataform Module*) para aumentar a segurança do sistema operacional. Diante dessa fragilidade, uma pessoa mal-intencionada conseguiria comprometer um ambiente de virtualização por várias origens, como, por exemplo, um acesso por meio do *storage* ou da rede, e, desse modo, capturar e copiar as máquinas virtuais de seu interesse e levar consigo projetos ou propriedades intelectuais confidenciais.

O novo Windows Server 2016 traz mecanismos de segurança que dificultam os ataques em seus sistemas, assim, mesmo que alguém consiga de alguma maneira acessar o ambiente corporativo, terá dificuldades para acessar os dados confidenciais desse ambiente de servidores devido às novas camadas de segurança que foram incorporadas. No Windows Server 2016, diversos recursos de defesa contra ameaças e proteção de credenciais são ativados por padrão, e vários outros recursos de segurança podem ser ativados sob demanda.

Entre as novas proteções, destacamos o recurso de máquinas virtuais protegidas, ou, em inglês, *Shielded Virtual Machines*, cujo objetivo é proteger as máquinas virtuais da mesma maneira como os *hardwares* físicos já vinham sendo protegidos por anos, ao utilizar recursos de TPM, inicialização segura e encriptação de disco. Assim, os dados e o estado da máquina virtual estão protegidos contra inspeção, roubo e comprometimento ocasionados por *malwares* quando estiverem rodando sob o virtualizador Hyper-V.

Com efeito, sabemos que ataques dessa natureza estão agora sendo protegidos por *software* e que este pode sofrer uma infinidade de padrões de ataques. Considerando essa situação, o Windows Server 2016 introduziu o serviço *Host Guardian Service* (HGS), que ajuda a resolver o problema. Sem tal serviço, não é possível ligar ou acessar as máquinas virtuais, que continuarão criptografadas, já que somente ele possui as chaves necessárias para acessar tais máquinas, enquanto o HGS não considera todo o ambiente Hyper-V saudável e não libera as máquinas virtuais. Esse processo é conhecido como atestaçãom, que, na tabela a seguir, podemos ver como funciona.

#### **Processo de atestação**

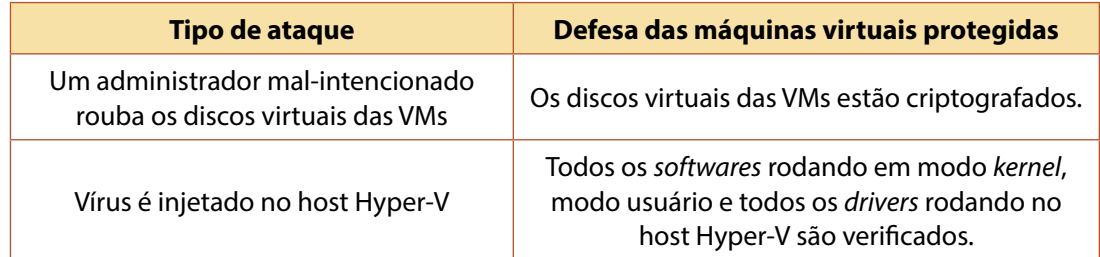

<span id="page-17-0"></span>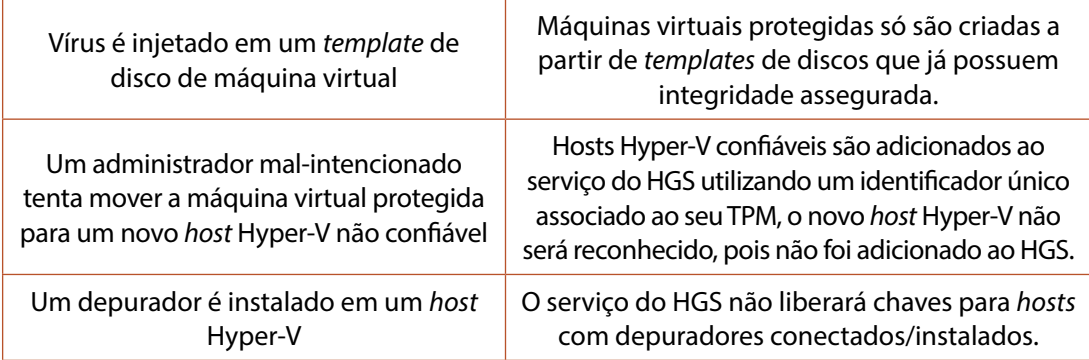

Agora que já conhecemos as características do Windows Server, vamos identificar as edições disponíveis para comercialização.

#### **Administrando o conhecimento**

Dentro das características do Windows Server 2016, quais delas trabalham com várias instâncias simultaneamente?

a) Hyper-V.

b) Contêineres.

c) S*torage Spaces Direct*.

d) *Storage Replica*.

**Comentário:** o contêiner é a única característica do Windows Server que trabalha com as instâncias simultaneamente. Portanto, a alternativa correta é a letra "b".

# **1.3 Edições e requisitos do Windows Server 2016**

A seguir, conheceremos algumas edições do Windows Server, as quais podem ser configuradas em um servidor, conforme as suas necessidades.

Os requisitos mínimos de *hardware* são os seguintes:

- processador x64;
- velocidade do processador 1.4 GHz;
- RAM 512 MB;
- HD de 32 GB de espaço inicial;
- 4 GB adicionais de disco para o recurso *desktop experience*.

É sempre importante destacar que tais requisitos mínimos são aderentes a todas as edições do Windows Server 2016, contudo, temos de deixar claro que nem sempre um requisito mínimo de instalação corresponde exatamente a seu pleno funcionamento. Por exemplo, para utilizar o que a Microsoft chama de *Desktop Experience*, que é, na verdade, a conhecida interface gráfica do Windows, é preciso um espaço em disco livre de aproximadamente 4 GB, dentro do disco de 32 GB exigido pela versão 2016 do Windows Server. Já os requisitos para o Nano Server dependem exclusivamente das características e funções instaladas.

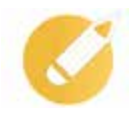

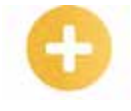

As edições do Windows Server 2016 foram simplificadas para melhor suportar as necessidades de negócios em constante mudança. Elas são, na verdade, variações dentro de uma versão. A versão do sistema é 2016 e a edição pode variar a quantidade de recursos e ferramentas embarcadas.

O Windows Server 2016 está disponível em seis edições. A seguir, apresentaremos brevemente cada uma delas.

• **Windows Server 2016 Essentials** - desenvolvido para pequenas empresas, comporta até 25 usuários (*users*) e 50 dispositivos (*devices*). Além disso, uporta até dois núcleos de processamento e aceita até 64 GB de memória RAM.

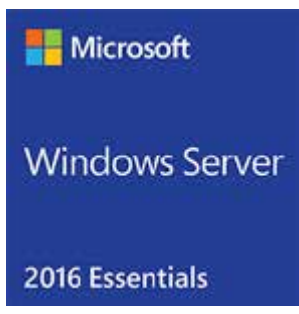

• **Windows Server 2016 Standard** -a edição Standard foi inicialmente projetada para atender a uma demanda específica em ambientes com pouca ou nenhuma virtualização, oferecendo muitos dos papéis e os recursos disponíveis para o sistema operacional Windows Server 2016. Essa edição oferece suporte a até 64 soquetes, 4 TB de RAM, incluindo licenças para até duas máquinas virtuais, e suporte ao Nano Server.

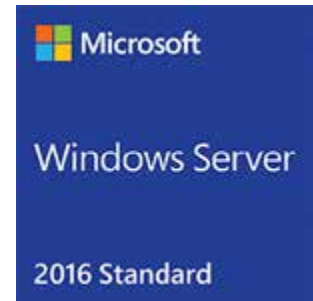

• **Windows Server 2016 Datacenter** - o Windows Server 2016 Datacenter Edition foi projetado para grandes ambientes de infraestrutura virtualizada, incluindo estruturas complexas de nuvem privada e nuvem híbrida. Essa edição fornece todas as funções e recursos disponíveis pelo sistema operacional (todos os papéis e recursos), além de suporte para até 64 soquetes físicos com até 640 núcleos de processador e 4 TB de memória RAM.

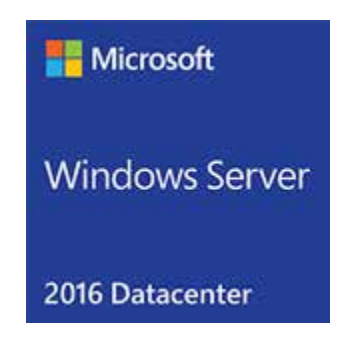

• **Microsoft Hyper-V Server 2016** - essa edição suporta até 64 soquetes e até 4 TB de RAM, podendo, inclusive, ser adicionada a domínios com um servidor membro. Nela, não são suportadas algumas roles e *features* do Windows Server 2016, como, por exemplo, o ADDS.

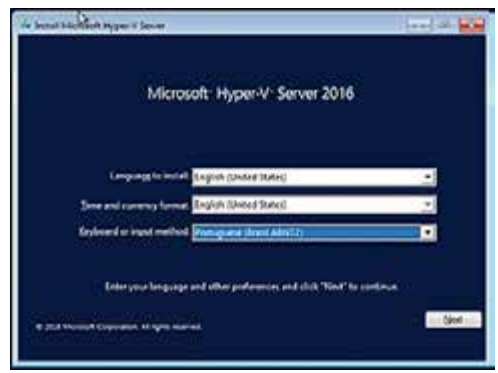

• **Windows Storage Server 2016 Workgroup** - essa edição atua diretamente como um *storage* ou aparelho de armazenamento unificado de nível de entrada, permitindo até 50 usuários, um núcleo de processador e 32 GB de RAM.

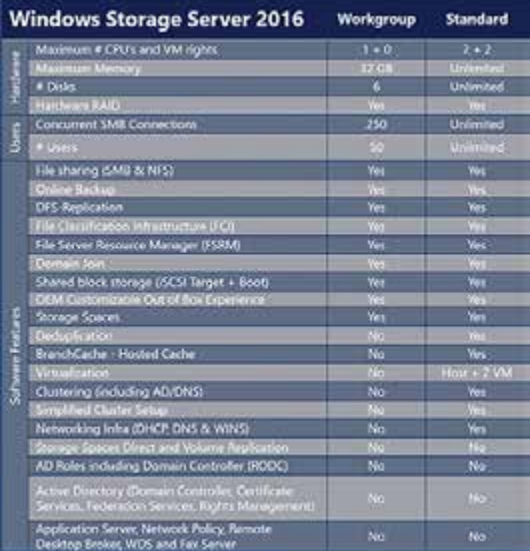

• **Windows Storage Server 2016 Standard** -essa edição oferece suporte a 64 soquetes de processamento com até 4 TB de memória RAM, incluindo até duas licenças de máquinas virtuais.

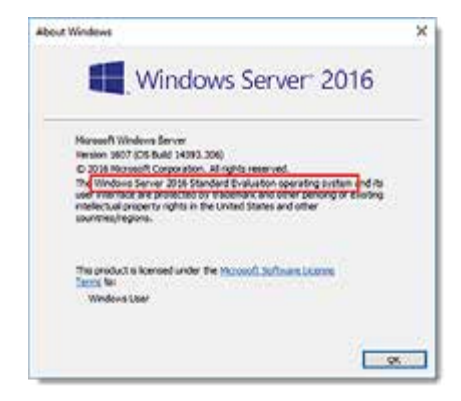

Com a apresentação dessas versões, você poderá reconhecer a edição do Windows que atenderá a suas necessidades; em seguida, veremos as etapas da configuração do *hardware*.

#### **Configuração de** *hardware* **necessária**

Aqui, verificaremos a configuração básica essencial à instalação do Windows Server.

Para iniciar a instalação do Windows Server 2016, é preciso verificar o *hardware* escolhido, ele se encontra na lista de compatibilidade de *hardware* do Windows Server 2016.

Como requisitos mínimos e recomendações básicas para instalar o Windows Server 2016, são necessários:

- processador de 1,4 GHz e 64 *bits*;
- compatibilidade com conjunto de instruções de x64;
- suporte a NX e DEP;
- suporte a CMPXCHG16b, LAHF/SAHF e PrefetchW.
- suporte à conversão de endereços de segundo nível (EPT ou NPT);
- memória RAM 512 MB (2 GB para a opção de instalação Servidor com Experiência *Desktop*) e 512 MB (2 GB for *Server with Desktop Experience Installation Option*);
- espaço em disco de 32 GB.

Apesar de ser possível instalar o Windows Server em uma máquina com as especificações apresentadas, existem condições recomendáveis para que ele apresente um melhor desempenho. Entre elas:

- processador: 3,1 GHz (processador de 64 *bits*) ou mais rápido com vários núcleos;
- memória RAM: 16 GB;
- discos rígidos e espaço de armazenamento disponível: disco rígido de 160 GB com uma partição de sistema de 60 GB;
- unidade de DVD-ROM.

Temos de lembrar que, para o funcionamento em rede, é necessário adicionar placa adaptadora e cabeamento adequado. Para o processo de instalação do Windows Server 2016, devem-se fornecer o nome do responsável pela instalação e a empresa e a chave do produto especificado na caixa do CD-ROM.

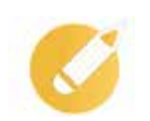

#### **Administrando o conhecimento**

Qual das edições do Windows Server 2016 foi projetada para atender a uma demanda específica em ambientes com pouca ou nenhuma virtualização?

- a) Windows Server 2016 Essentials.
- b) Windows Storage Server 2016 Standard.
- c) Windows Storage Server 2016 Workgroup.
- d) Windows Server 2016 Standard.

**Comentário:** o Windows Server 2016 Standard é a edição para atender a demandas específicas em ambientes. Portanto, a alternativa correta é a letra "d".

# **Resumindo**

Nesta lição, vimos o básico do que você precisa saber sobre o Windows Server. Estudamos como definir esse sistema operacional e apresentamos algumas das versões existentes. Discorremos sobre algumas das principais características do Windows Server, tais como contêineres e Nano Server, e detalhamos suas funções. Por fim, vimos as edições existentes do Windows Server 2016 e apresentamos os requisitos de *hardware* necessários para instalar o programa na máquina.

Veja se você se sente apto a:

- explicar o sistema operacional Windows Server 2016;
- expor as características do Windows Server 2016;
- listar as edições do Windows Server;
- executar as etapas para configuração de *hardware*.

#### **Exercícios**

**Questão 1** - Assinale a correta definição de sistema operacional.

a) Um programa de computador que gera ferramentas de desenho para uma interface gráfica de usuário.

b) Um programa de computador que atualiza o hardware de forma automática enquanto suportado pelo fabricante.

c) Um dispositivo que virtualiza programas e hardwares de forma transparente para o usuário no cenário de nuvem.

d) Um dispositivo que se conecta no computador para instalação de programas e gerenciamento automático de dados e da memória virtual.

**Questão 2** - Em relação aos sistemas operacionais modernos, é correto afirmar que:

a) em alguns sistemas operacionais modernos, é fornecido suporte para múltiplas linhas de controle dentro de um processo, denominadas threads.

b) os estados que um processo pode ter no Linux são NEW, RUNNABLE, BLOCKED, WAI-TING, TIMED\_WAITING e TERMINATED.

c) o agendador (*scheduler*) é um componente do núcleo do sistema operacional (*kernel*) responsável por gerenciar a memória dos processos relacionados na tabela de processos.

d) o vetor de interrupção é uma região de memória consultada pelo processador, após a execução de cada instrução, para identificar interrupções que estejam sendo solicitadas pelos processos do sistema operacional.

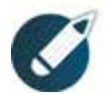

Parabéns, você finalizou esta lição!

Agora responda às questões ao lado.

**Questão 3** - Os sistemas operacionais surgiram da necessidade de se fazer um uso eficiente dos escassos recursos de memória e processamento nos computadores da época, que ficavam ociosos na execução de programas menos complexos.

Entre as funcionalidades de um sistema operacional, a que lhe permite um melhor uso desses recursos escassos é:

a) alocar memória e multiplexar o processamento para execução paralela de programas, até o limite dos recursos existentes.

b) traduzir comandos de linguagem de alto nível para linguagem de máquina, para que o programa possa ser executado com maior velocidade.

c) intercalar a tradução e a execução do código de um programa em alto nível, acelerando a execução do programa em ambientes de desenvolvimento.

d) fornecer uma biblioteca de programas básicos a fim de prover uma execução eficiente de determinadas tarefas repetitivas de programação.

**Questão 4** - Sobre configuração e fundamentos dos Windows Server 2012 e Windows Server 2016, AIX e Linux, considere os itens a seguir:

a) *containers* são unidades compartilhadas de processamento, utilizadas em sistemas Windows e Linux.

b) o ufw é um utilitário Linux para configuração de DNS que simplifica as operações para o usuário.

c) um comando em Linux para listar todos os usuários do servidor é o FIND.

d) o Windows 2016 atualiza o *Cluster OS* de forma automática, enquanto o Windows 2012 não.

**Questão 5** - Não se trata de um sistema operacional utilizável em redes de computadores:

a) Linux Red Hat.

b) Windows NT.

c) Windows Server

d) *ethernet*.

**Questão 6** - O *Internet Information Service*s (IIS) versão 10.0, distribuído com o Windows Server 2016, oferece suporte ao protocolo HTTP/2, que tem vários aprimoramentos sobre o protocolo HTTP/1.1.

Esse suporte foi adicionado ao Windows Server 2016 como parte do *device driver* de modo *kernel*:

a) IIS2016.sys

b) IIS-10.sys

c) HTTP.sys

d) IIS-HTTP2.sys

**Questão 7** - O *software* de servidor Windows Server 2016 é um sistema operacional somente de 64 *bits*. De acordo com as especificações da Microsoft, para instalação desse sistema, o computador deverá disponibilizar de memória RAM e de espaço em HD os seguintes valores como requisitos mínimos de *hardware*, respectivamente:

- a) 1 GB e 100 GB.
- b) 1 GB e 160 GB.
- c) 1 GB e 500 GB.
- d) 2 GB e 160 GB.

**Questão 8** - O sistema operacional Windows Server 2016 possui uma tecnologia que criptografa o disco rígido do computador, para que, em caso de roubo ou de extravio, as informações contidas nesse dispositivo fiquem protegidas de um acesso indevido. Qual o nome dado a essa tecnologia de segurança do sistema operacional?

- a) *BranchCache*.
- b) *Clustering de Failove*r.
- c) *Kerberos*.
- d) *BitLocker*.

**Questão 9** - O sistema operacional de código-fonte aberto e que se encontra disponível na internet, permitindo que qualquer usuário possa utilizá-lo e alterá-lo ou propor alterações e melhoramentos no *software*, é denominado de:

- a) DOS.
- b) Linux.
- c) MacOS 9.
- d) Windows.

**Questão 10** - O sistema operacional realiza o gerenciamento de processos ao escolher qual *thread* ou processo será executado pelo processador. Ambos possuem estruturas distintas, sendo que a principal diferença entre eles é:

- a) apenas *threads* podem ser executados em paralelo.
- b) *threads* possuem contexto simplificado.
- c) processos executam mais rapidamente.
- d) processos apenas podem ocorrer em sistemas de grande porte.

1d; 2a; 3a; 4d; 5d; 6c; 7d; 8d; 9b; 10b. **Comentário:**